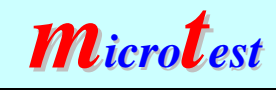

*Manual usuario TMU-V1*

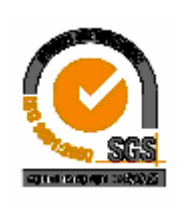

# Manual de Usuario TMU-V1

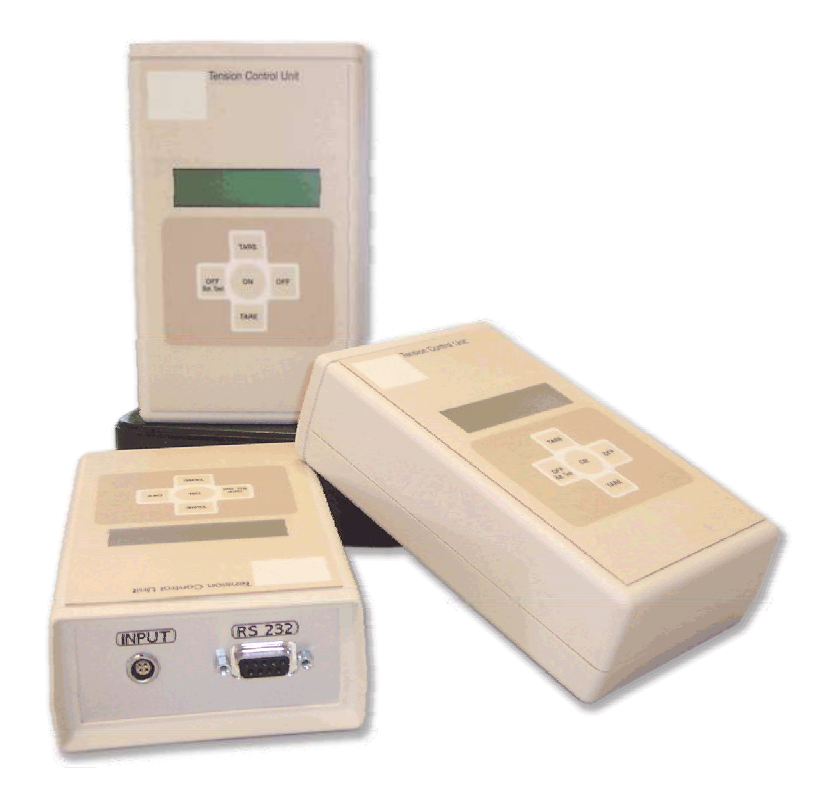

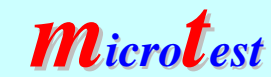

*Manual usuario TMU-V1*

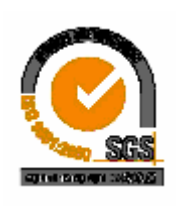

Manual de Usuario TMU-V1

Indice:

- 1.0.- Descripción:
- 2.0.- Características:
	- 2.1.- Componentes básicos
- 3.0.- Descripción de funcionamiento
- 4.0.- Comandos comunicación.
- 5.0.- Esquemas de conexión
- 6.0.- Especificaciones técnicas.
- 7.0.- Histórico revisiones.

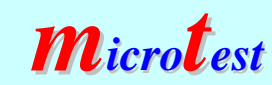

*Manual usuario TMU-V1*

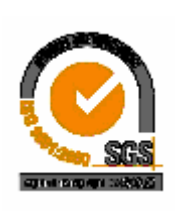

# 1.0.- Descripción:

Módulo indicador con "display" para entrada de señal extesiométricas, portátil.

Con comunicación serie RS 232, configurable mediante programa, bajo Windows XP. (Ver Hoja técnica)

Configurable vía programa, para uso portátil sin necesidad de conexión al ordenador, visualizando la medida en el "display" texto. Las configuraciones no son accesibles desde teclado, garantizando su seguridad.

La medida es continua sin posibilidad de apagar desde teclado, la presentación en pantalla es el valor instantaneo.

Conjunto que permite:

.- Configurar desde el PC la medida a realizar:

.-Datos de identificación:

- .- Número de serie.
- .- Unidades
- .- Texto de usuario.

.-Parámetros de medida.

- .- Fondo de escala unidades físicas.
- .- Fondo de escala en mili- voltios.
- .- Cero inicial, (Realizado por el usuario)
- .- Constante de relación \*
- .- Decimales de indicación
- .-Parámetros auto-ajustados:

(En función de los parámetros de medida seleccionados)

- .- Rango de entrada.
- .- Configuración DAC
- .- Referencia.
- .- Fondo escala calculado.
- .- Tipo de lectura.

.-Desde teclado:

- .- Encendido y apagado del equipo.
- .- Tara de la medida
- .- Visualizar nivel de batería.

\* Personalización para EADS.

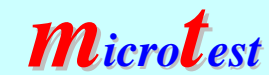

*Manual usuario TMU-V1*

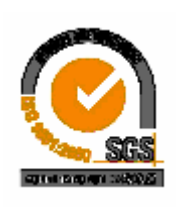

### 2.0 Caracteristicas:

- .- Microcontrolador Motorola MC68HC912
	- .- 32 k de memoria flash.
	- .- 1k de memoria RAM
	- .- 768 bytes de Memoria EEPROM
- .- Convertidor de entrada serie de 24 bits , 1.2Ksps
	- .- Dos canales de medida, uno extensiométrico y otro del tensión (Volt).
	- .- Filtrado digital con muestreo mínimo de 50 Hz y máximo de 200 Hz.
	- .- Cuatro fondos de escala configurables 10,20,40 y 80 mV
	- .- Alimentación de la entrada extensiométrica 5 V dc sensibilidad de entrada 2mVV,4mVV,8mVV,16mVV.
- .- Comunicación serie RS 232 a 19.200 Baudios, 8 bits de datos, 1 bit de stop, sin paridad.
- .- Visualizador texto ("display") de 16 caracteres con dos líneas en color verde.
- .- Teclado de membrana de 5 teclas.
- .- Comandos de comunicación serie.
- .- Programa de gestión WINTMU2 bajo Windows XP
- .- Alimentación a pilas o baterias tipo AA de 1,5V x 4 .
- .- Autonomía mayor de 8 horas. (Con baterías cargadas de 2500 mA)

### 2.1 Componentes básicos:

- 1.- TMU-V1
- 2.- Conjunto pilas o baterías tipo AA de 1,5 Vol 2500 mA o alcalinas
- 3.- Cable de conexión RS 232 pin a pin.
- 4.- Programa de gestión WinTMU2 versión 1.0

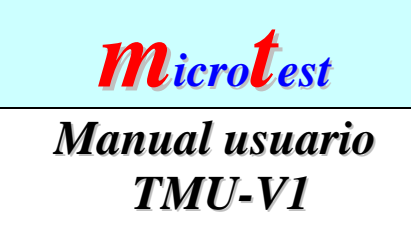

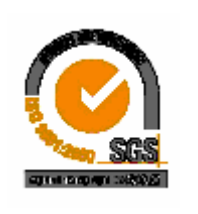

### 3.0 Descripción de funcionamiento.

 Este conjunto funciona sólo con alimentación a baterías, por ello es necesario disponer de un conjunto de cuatro unidades correctamente cargadas o pilas nuevas. Es compatible la alimentación a pilas o baterías en adelante sólo se mencionará un tipo para simplificar.

Conectar los cables de la célula (Entrada Input) y de comunicación RS 232, si queremos configurar.

Para la medida normal no es necesario estar conectado al PC, pudiendo leer el resultado en pantalla.

Una vez las baterías estén correctamente instalada en el porta pilas, encender pulsando la tecla "ON" durante unos segundos, hasta que en pantalla aparecen los mensajes de bienvenida y la lectura actual del equipo. Soltar la tecla "ON". Durante unos segundos en la segunda línea del display aparece el mensaje "TMU-v1, para después mostrar el mensaje de usuario.

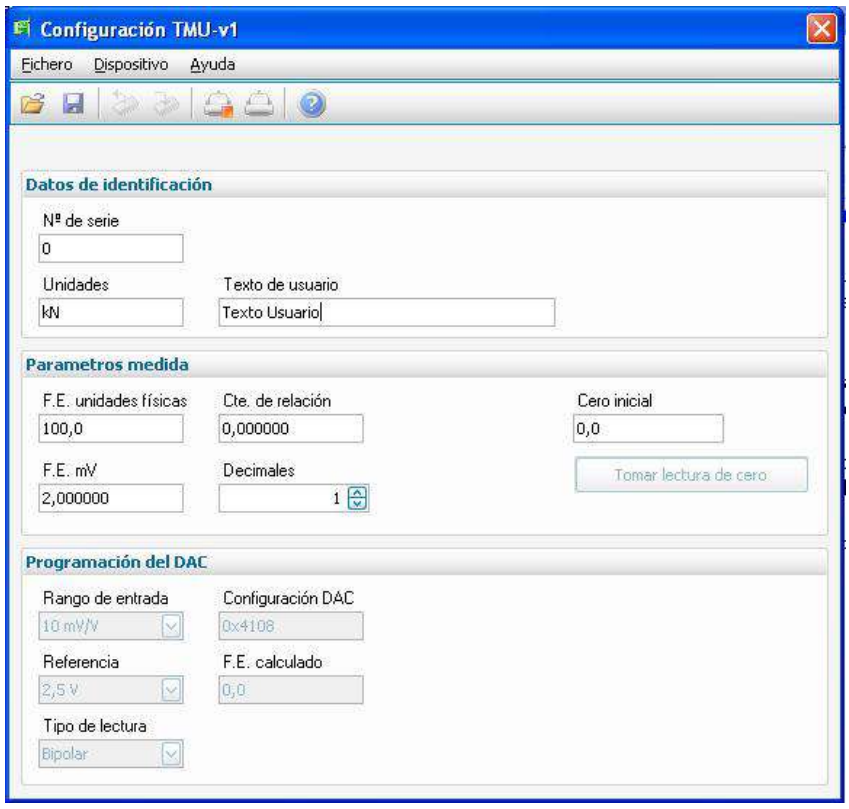

Una vez encendido, comprobar la configuración en uso en el equipo conectando al programa WinTMU2.

 .- Conectar con el módulo encendiendo la comunicación , quinto icono empezando por la derecha. En el centro de la pantalla aparece una nueva ventana con la evolución de la comunicación. En caso contrario pasados varios segundos se mostrará una ventana de error.

 .- Si la comunicación y la lectura son correctos, se habilitan los iconos de lectura y escritura en EEPROM. Una vez modificados los datos , apagar la comunicación y reiniciar la TMU-v1. No es necesario salir del programa de WinTMU2.

Tanto los datos de configuración del equipo, como los parámetros de comunicación, se pueden guardar en sus archivos correspondientes.

Desde este momento el equipo está preparado para trabajar , cargando la configuración introducida. No variando la misma hasta no cargar otra con el mismo método.

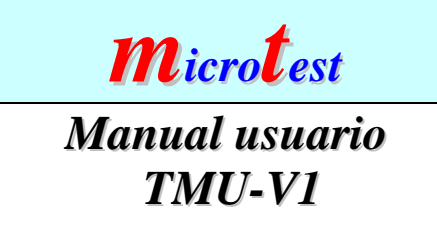

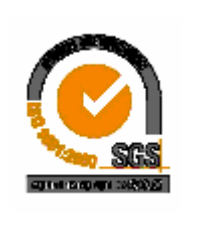

#### **3.1.-Comprobación del estado de batería:**

En todo momento se puede comprobar el nivel de batería expresado en tanto por ciento. Por debajo de 10 % de carga el equipo se apagará avisando en pantalla de dicha acción, en la línea de texto.

#### **3.2.-Toma de datos:**

Toma de datos manual. No hay almacenamiento de la lectura tomada en el equipo.

# 3.3.-Funciones del teclado:

#### 3.4.-Tecla "ON":

 Encendido del equipo. Pulsar durante varios segundos.

## 3.5.-Función TARA:

 Pulsar simultáneamente la tecla TARE + su tecla opuesta según la flechas blancas.

#### 3.6.-Nivel Batería:

 Pulsar tecla "OFF" para activar pulsar otra vez para desactivar.

#### 3.7.-Apagado:

Pulsar simultáneamente la tecla OFF + su tecla opuesta según la flechas blancas.

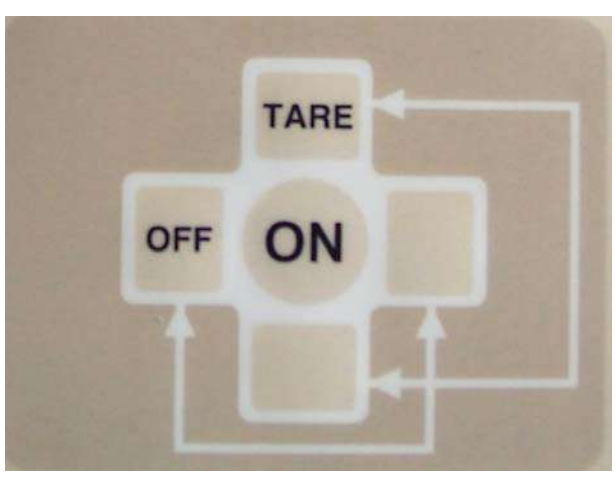

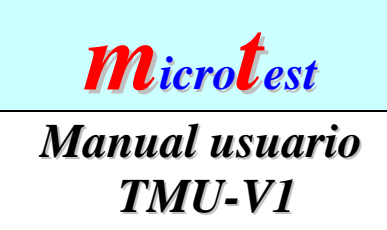

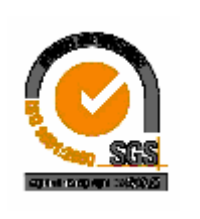

# 4.0**.-Comandos de comunicación:**

Los comandos de comunicación, permiten establecer leer o cambiar parámetros de funcionamiento en el módulo,vía comunicación serie RS 232.

Tienen el formato :  $\langle$ número de comando ASCII >  $\langle$ dato 8 bits> :

 $\leq$ n número de comando Hexadecimal  $\geq$   $\leq$ dato 8 bits $\geq$ :

Nota: El uso de estos comandos puede realizar ordenes que descalibren , cambien el modo de funcionamiento o bloqueen el funcionamiento correcto del equipo.

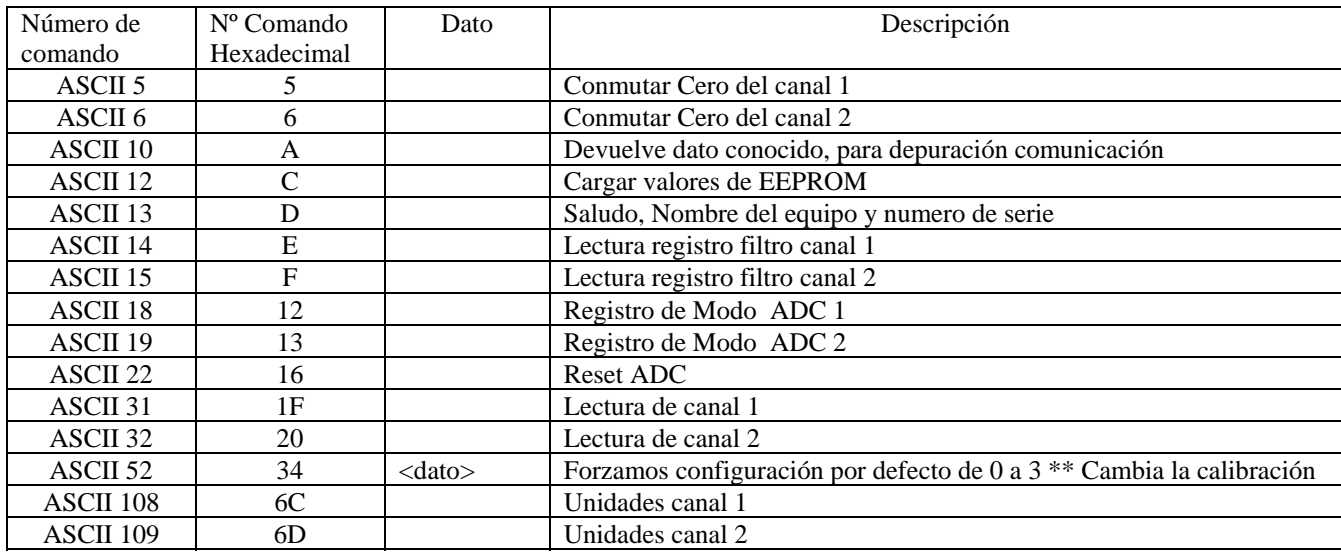

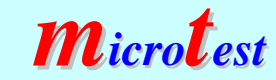

# *Manual usuario TMU-V1*

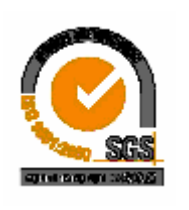

# 5.0.-Especificaciones técnicas:

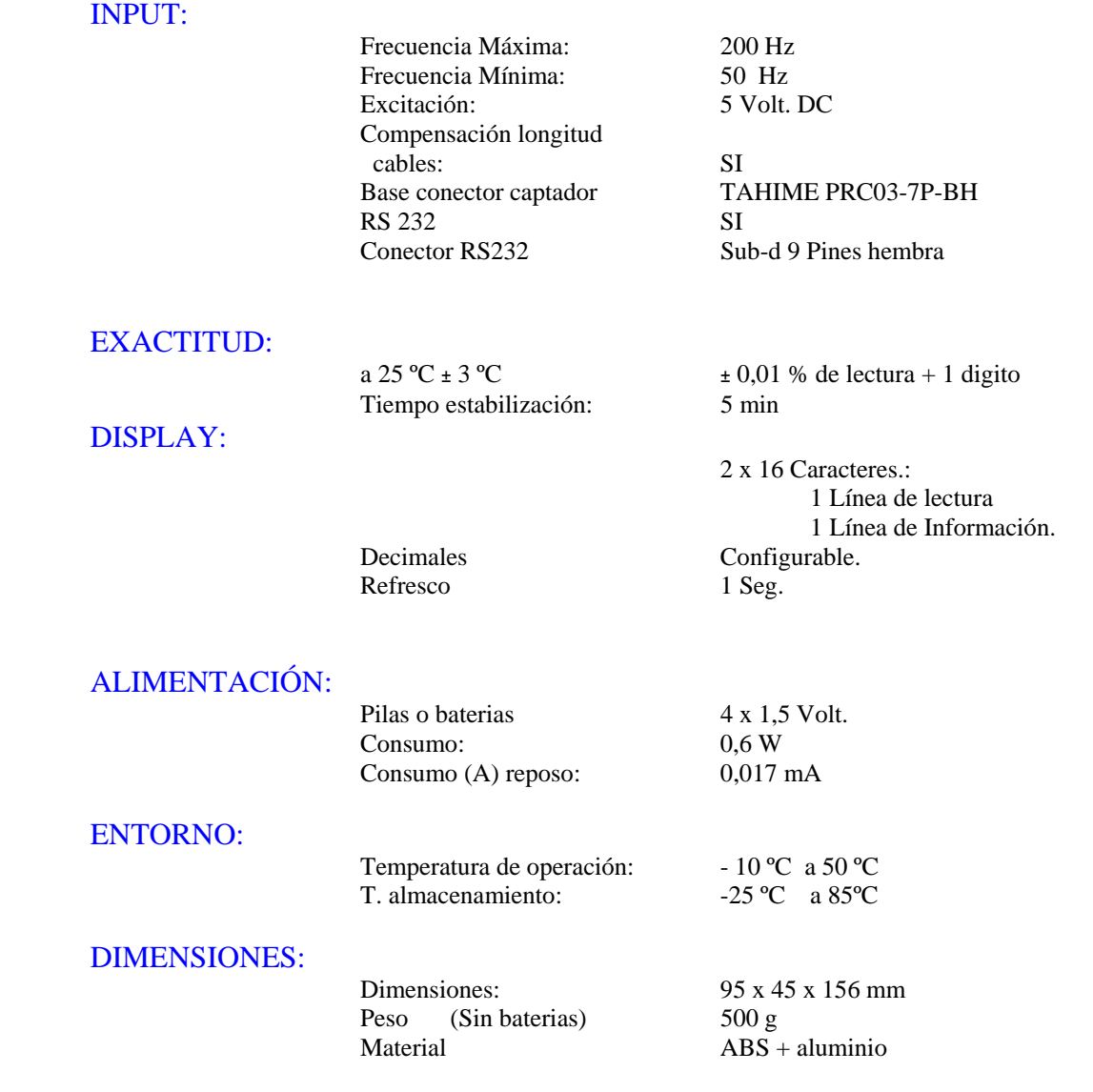

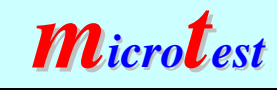

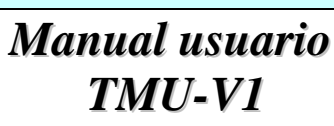

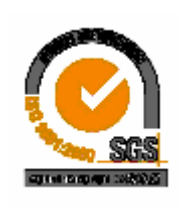

#### 6.0.-**Conexiones: INPUT:**

Conector TAHIME PRC03-7P-BH

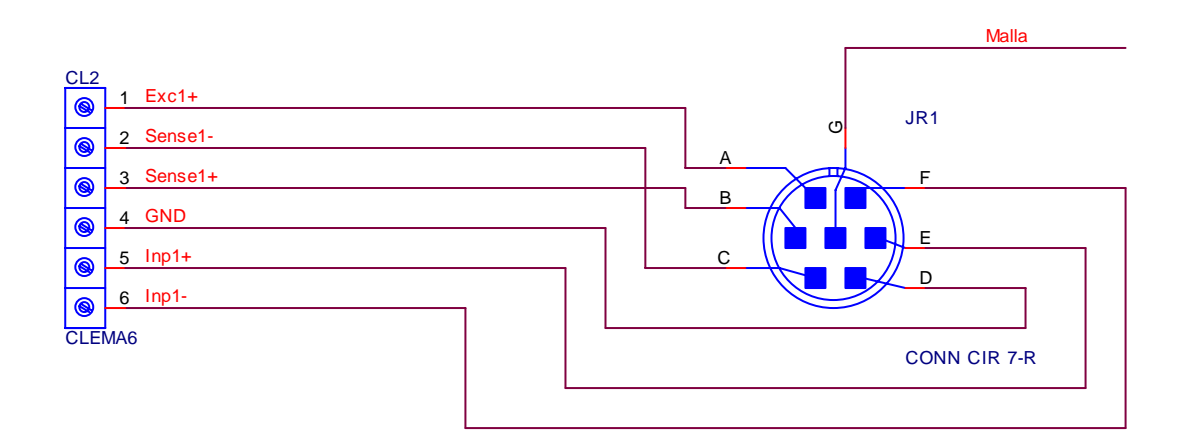

**RS 232 :** 

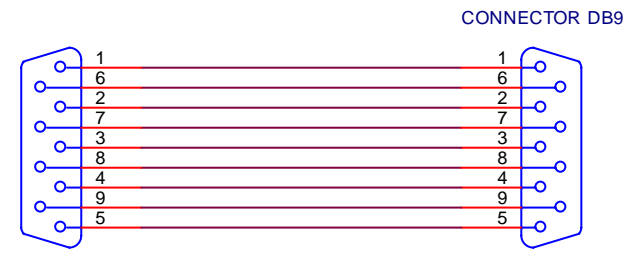

CONNECTOR DB9

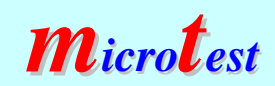

*Manual usuario TMU-V1*

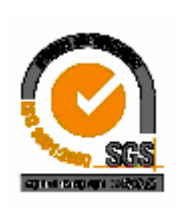

### **7.0 Histórico revisones.**

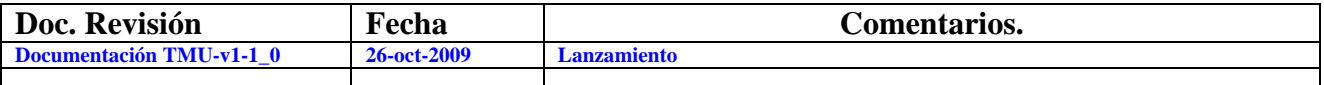